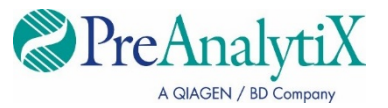

Febbraio 2023

# **Istruzioni per l'uso (manuale) del kit QIAsymphony® PAXgene® Blood ccfDNA Kit**

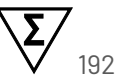

Versione 1

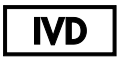

Per uso diagnostico in vitro

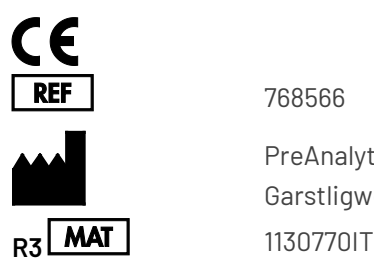

768566

PreAnalytiX GmbH Garstligweg 8, 8634 Hombrechtikon, Svizzera

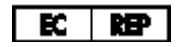

QIAGEN GmbH, QIAGEN Strasse 1, 40724 Hilden, GERMANIA

PreAnalytiX Company PreAnalytiX GmbH 8634 Hombrechtikon Svizzera **[www.PreAnalytiX.com](http://www.preanalytix.com/)** Marchi commerciali: PAXgene® , PreAnalytiX® (PreAnalytiX GmbH) QIAGEN® , QIAamp® , QIAcube® , QIAsymphony® (Gruppo QIAGEN) BD™ (Becton Dickinson and Company) Corning<sup>®</sup>, Falcon<sup>®</sup> (Corning, Inc.) Eppendorf® (Eppendorf AG) SpeedVac<sup>®</sup> (Thermo Fisher Scientific o sue consociate).

PreAnalytiX GmbH, 8634 Hombrechtikon, CH.

1130770IT HB-2866-003

© 2023 PreAnalytiX GmbH. Salvo diversamente indicato, PreAnalytiX, il logo PreAnalytiX e tutti gli altri marchi di fabbrica sono di proprietà di PreAnalytiX GmbH, Hombrechtikon, CH.

#### **Contratto di licenza limitata per i QIAsymphony PAXgene Blood ccfDNA Kit**

L'uso di questo prodotto implica l'accettazione da parte dell'acquirente o dell'utente del QIAsymphony PAXgene Blood ccfDNA Kit dei seguenti termini:

- 1. Il prodotto può essere utilizzato esclusivamente in conformità ai protocolli forniti insieme al prodotto e al relativo manuale e soltanto con i componenti contenuti nel rispettivo Kit. PreAnalytiX® non concede nessuna licenza, nell'ambito della sua proprietà intellettuale, per l'utilizzo o l'integrazione dei componenti di questo kit con qualsiasi componente non incluso in questo kit, fatta eccezione per i protocolli forniti con il prodotto, il presente manuale e i protocolli aggiuntivi disponibili sul sito **[www.qiagen.com](http://www.qiagen.com/)** e **[www.PreAnalytiX.com](http://www.preanalytix.com/)**.
- 2. Se non espressamente dichiarato nelle licenze, PreAnalytiX non garantisce in alcun modo che questi kit e/o il relativo impiego non violino i diritti di terze parti.
- 3. Il presente materiale di consumo ed i relativi componenti sono concessi in licenza per l'impiego monouso e non possono essere riutilizzati, ripristinati o rivenduti.
- 4. PreAnalytiX esclude specificamente qualunque altra licenza, espressa o implicita, che non rientri tra quelle espressamente dichiarate.
- 5. L'acquirente e l'utente del kit acconsentono a non intraprendere e a non permettere a nessun altro di intraprendere qualsiasi iniziativa che possa determinare o agevolare qualunque azione di cui si fa divieto sopra. PreAnalytiX può imporre presso qualunque tribunale i divieti del presente Contratto di Licenza Limitato e recupererà tutte le spese di indagine e spese legali, comprese le parcelle degli avvocati, in qualunque azione per imporre il presente Contratto di Licenza Limitato o qualsiasi diritto di proprietà intellettuale correlato al kit e/o ai suoi componenti.

Per i termini di licenza aggiornati, consultare il sito **[www.qiagen.com](http://www.qiagen.com/)** e **[www.PreAnalytiX.com](http://www.preanalytix.com/)**.

#### **Distributori PreAnalytiX**

I prodotti PreAnalytiX sono realizzati e distribuiti da QIAGEN e BD per PreAnalytiX.

### <span id="page-2-0"></span>Indice

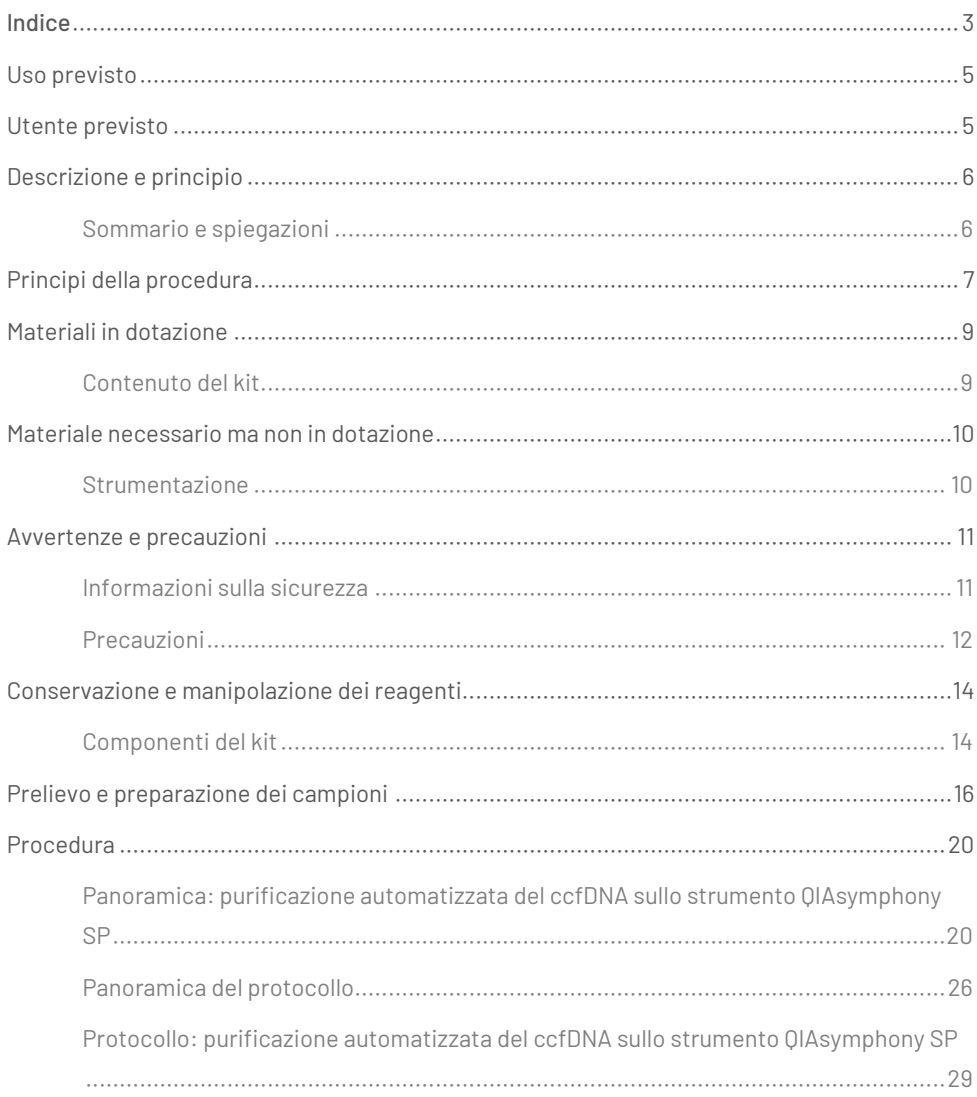

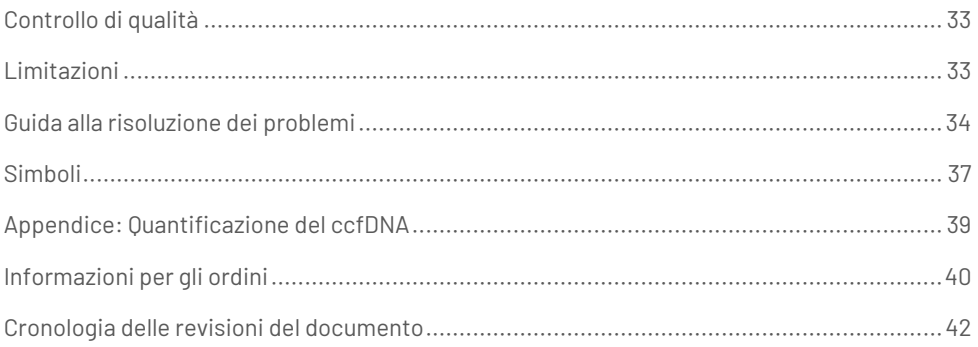

### <span id="page-4-0"></span>Uso previsto

Il QIAsymphony PAXgene Blood ccfDNA Kit, da utilizzarsi con lo strumento QIAsymphony SP, è studiato per l'isolamento e la purificazione automatizzati del DNA libero circolante (circulating cell-free DNA, ccfDNA) da plasma generato da sangue intero venoso umano raccolto nella PAXgene Blood ccfDNA Tube.

Il QIAsymphony PAXgene Blood ccfDNA Kit utilizza la tecnologia delle particelle magnetiche per l'isolamento e la purificazione automatizzati del ccfDNA dal plasma umano.

Il QIAsymphony PAXgene Blood ccfDNA Kit è rivolto all'uso diagnostico in vitro e per l'utilizzo da parte di utenti professionali, come tecnici e medici che hanno una formazione in tecniche di biologia molecolare.

### <span id="page-4-1"></span>Utente previsto

Questo kit è destinato all'uso professionale.

Il prodotto deve essere utilizzato esclusivamente da personale preparato e addestrato in modo specifico all'uso delle tecnologie di biologia molecolare e con competenze specifiche su questa tecnologia.

### <span id="page-5-0"></span>Descrizione e principio

### <span id="page-5-1"></span>Sommario e spiegazioni

Il DNA libero da cellule circolanti (ccfDNA) è presente nel plasma solitamente sotto forma di brevi frammenti (<1000 bp). La concentrazione di ccfDNA nel plasma è solitamente ridotta (può variare da 1 a 100 ng/mL) e varia notevolmente tra gli individui. La CE-marked PreAnalytiX PAXgene Blood ccfDNA Tube in combinazione con il QIAsymphony PAXgene Blood ccfDNA Kit costituisce un flusso di lavoro standardizzato per la raccolta, la conservazione e il trasporto del sangue, la stabilizzazione del DNA in una provetta chiusa e il successivo isolamento e purificazione del ccfDNA del plasma umano mediante lo strumento OIAGEN<sup>®</sup> QIAsymphony SP.

Vengono forniti protocolli sullo strumento QIAsymphony SP per l'estrazione di ccfDNA da 2,4 e 4,8 mL di plasma prodotto dalle PAXgene Blood ccfDNA Tube mediante doppia centrifugazione. Il plasma viene trasferito ed elaborato in una provetta secondaria sullo strumento QIAsymphony SP.

In alternativa, sono disponibili protocolli di trattamento delle provette primarie sullo strumento QIAsymphony SP per volumi di plasma in ingresso di 2,4 e 4 mL. In questo caso non è necessaria una seconda fase di centrifugazione o il trasferimento del plasma in una provetta secondaria.

La tecnologia a particelle magnetiche di QIAsymphony PAXgene Blood ccfDNA Kit consente di purificare ccfDNA di alta qualità, privo di proteine, nucleasi e altre impurità. Lo strumento QIAsymphony SP esegue tutte le fasi della procedura di purificazione. In una singola sessione possono essere processati fino a 96 campioni, in lotti di 24 campioni. Per l'isolamento del DNA genomico (gDNA) dalla frazione cellulare nucleata del sangue raccolto nelle PAXgene Blood ccfDNA Tube sullo strumento QIAsymphony SP, fare riferimento alle istruzioni fornite nelle Istruzioni per l'uso delle PAXgene Blood ccfDNA Tube. (**[www.PreAnalytiX.com](http://www.preanalytix.com/)**).

### <span id="page-6-0"></span>Principi della procedura

Lo strumento QIAsymphony SP combina la velocità e l'efficienza della purificazione degli acidi nucleici basata sullo scambio anionico con la praticità delle particelle magnetiche [\(Figura 1\).](#page-6-1) La procedura di purificazione è stata studiata in modo da garantire una processazione sicura e riproducibile di campioni potenzialmente infetti, e consiste di 3 fasi: legame, lavaggio ed eluizione [\(Figura 2\)](#page-7-0). Gli utenti possono scegliere fra diversi volumi d'ingresso dei campioni.

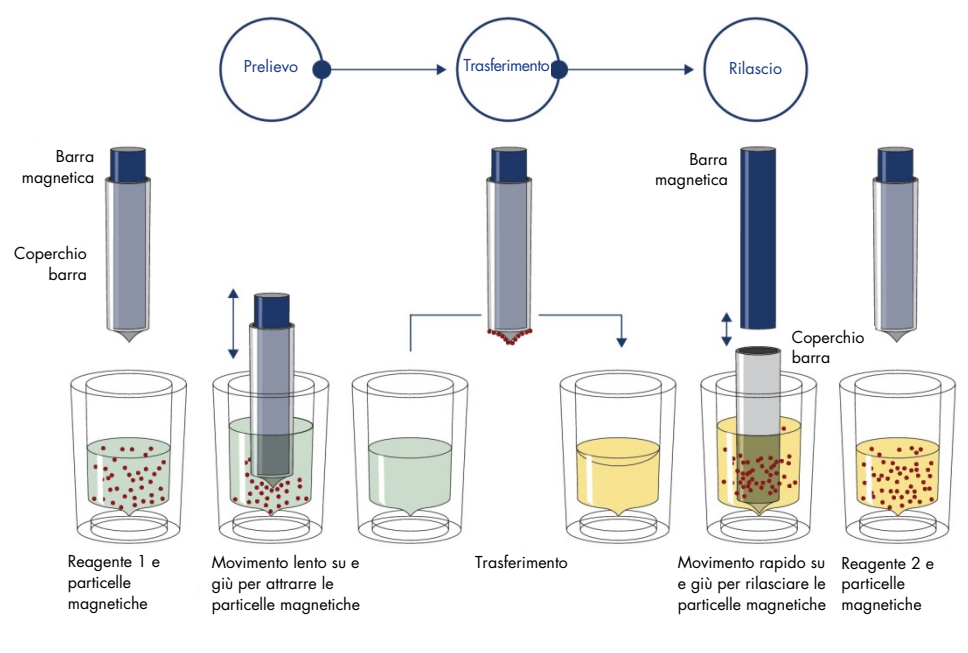

Pozzetto 1 Pozzetto 2

<span id="page-6-1"></span>**Figura 1. Rappresentazione schematica del principio dello strumento QIAsymphony SP.** Lo strumento QIAsymphony SP elabora un campione contenente particelle magnetiche nel modo seguente: una barra magnetica protetta da un coperchio entra in un pozzetto contenente il campione e attira le particelle magnetiche. La barra magnetica con coperchio viene posizionata sopra un altro pozzetto e la particelle magnetiche vengono rilasciate. Queste fasi vengono ripetute più volte durante la processazione dei campioni. Lo strumento QIAsymphony SP utilizza una testa magnetica contenente una serie di 24 barre magnetiche può processare contemporaneamente fino a 24 campioni.

#### QIAsymphony PAXgene Blood ccfDNA Kit

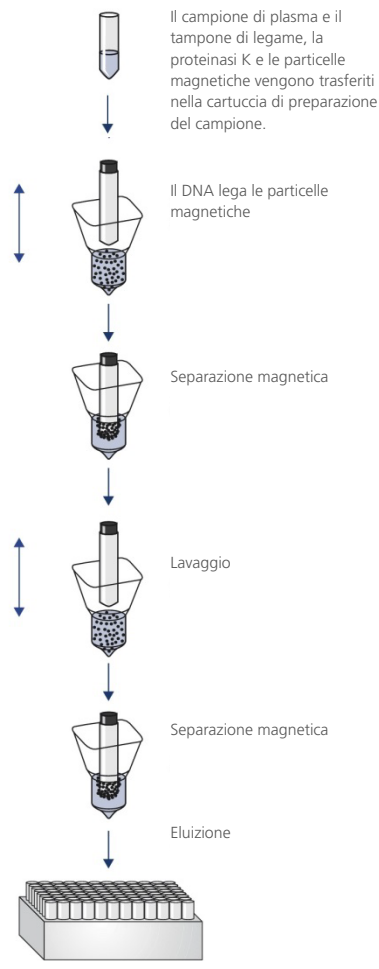

ccfDNA puro, di alta qualità

<span id="page-7-0"></span>**Figura 2. Fasi di estrazione del ccfDNA con il QIAsymphony PAXgene Blood ccfDNA Kit.** I frammenti di ccfDNA vengono isolati dal plasma generato da sangue intero venoso umano raccolto nella PAXgene Blood ccfDNA Tube. Durante la prima fase di lavorazione, le proteine del plasma vengono digerite dalla proteinasi K, mentre il ccfDNA si lega alla superficie delle particelle magnetiche. Tre fasi di lavaggio garantiscono la rimozione dei contaminanti. Infine, il ccfDNA viene eluito dalle particelle magnetiche ed è pronto per essere utilizzato nelle applicazioni a valle.

### <span id="page-8-0"></span>Materiali in dotazione

#### <span id="page-8-1"></span>Contenuto del kit

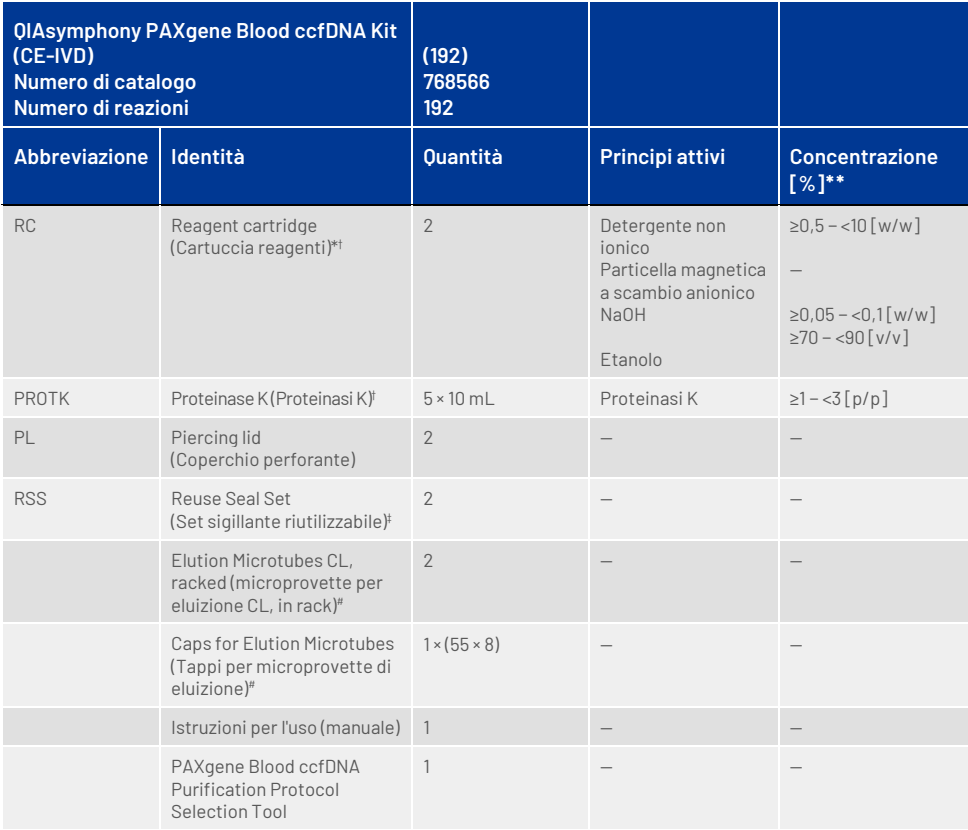

\* Contiene azide di sodio come conservante.

† Vedere a pagin[a 37](#page-36-0) l'elenco dei simboli con definizioni.

‡ Un Reuse Seal Set riutilizzabile contiene 8 strisce sigillanti riutilizzabili.

# Disponibili anche separatamente, veder[e Informazioni per gli ordini.](#page-39-0)

\*\*Concentrazione massima in un singolo pozzetto.

### <span id="page-9-0"></span>Materiale necessario ma non in dotazione

Quando si opera con sostanze chimiche e campioni biologici, occorre sempre attenersi alle precauzioni universali e indossare un camice da laboratorio adeguato, guanti monouso e occhiali protettivi secondo le politiche e le procedure della propria struttura. Per maggiori informazioni, consultare le schede tecniche di sicurezza sul prodotto (Safety Data Sheet, SDS) disponibili presso il fornitore.

Assicurarsi che gli strumenti siano stati revisionati e calibrati secondo le raccomandazioni del produttore.

- Sample Prep Cartridges, 8-well (QIAGEN, n. cat. 997002)
- 8-Rod Covers (QIAGEN, n. cat. 997004)
- $\bullet$  Filter-Tips, 200 µL and 1500 µL (OIAGEN, n. cat. 990332 e 997024, rispettivamente)
- Tip Disposal Bags (QIAGEN, n. cat. 9013395)
- PAXgene Blood ccfDNA Tubes (CE- IVD) (PreAnalytiX, n. cat. 768165)
- Provette per campioni. Per i formati di provette primarie e secondarie compatibili, consultare l'elenco dei materiali da laboratorio, disponibile nelle schede Product Resource (Risorse dei prodotti) e Resources (Risorse)delle pagine dei prodotti su **[www.qiagen.com](http://www.qiagen.com/)** e **[www.PreAnalytiX.com](http://www.preanalytix.com/)**,rispettivamente.
- Per i formati compatibili delle e delle provette per eluizione, vedere l'elenco della plasticheria disponibile nelle schede Product Resource (Risorse dei prodotti) e Resources (Risorse) delle pagine dei prodotti su **[www.qiagen.com](http://www.qiagen.com/)** e **[www.PreAnalytiX.com](http://www.preanalytix.com/)**, rispettivamente.

#### <span id="page-9-1"></span>Strumentazione[\\*](#page-9-2)

- $\bullet$  Pipetta (5 mL)
- QIAsymphony SP instrument (Strumento QIAsymphony SP) (QIAGEN, n. cat. 9001297)

<span id="page-9-2"></span><sup>\*</sup> Prima dell'uso, assicurarsi che gli strumenti siano stati revisionati e calibrati secondo le raccomandazioni del produttore.

### <span id="page-10-0"></span>Avvertenze e precauzioni

Per uso diagnostico in vitro.

Leggere attentamente tutte le istruzioni prima di utilizzare il kit.

I clienti nell'Unione Europea devono tenere presente che potrebbe essere richiesto di segnalare al produttore e all'autorità competente dello Stato membro in cui si trova l'utente e/o il paziente gravi incidenti verificatisi in relazione al dispositivo.

### <span id="page-10-1"></span>Informazioni sulla sicurezza

Quando si opera con sostanze chimiche e campioni biologici, occorre sempre attenersi alle precauzioni universali e indossare un camice da laboratorio adeguato, guanti monouso e occhiali protettivi secondo le politiche e le procedure della propria struttura. Per maggiori informazioni, consultare le corrispondenti schede tecniche di sicurezza (Safety Data Sheet, SDS). Le schede SDS in formato PDF sono disponibili online all'indirizzo **[www.qiagen.com/safety](http://www.qiagen.com/safety)**. Qui è possibile reperire, visualizzare e stampare la scheda SDS per ciascun kit PreAnalytiX e i relativi componenti.

- Tutte le sostanze chimiche e i materiali biologici sono potenzialmente pericolosi. I campioni ematici dei pazienti e i campioni analitici sono potenzialmente infettivi e devono essere trattati come materiale a rischio biologico.
- Smaltire i materiali a rischio biologico e i rifiuti del kit secondo le procedure di sicurezza locali.

#### Informazioni di emergenza

CHEMTREC USA e Canada 1-800-424-9300 Al di fuori di USA e Canada +1 703-527-3887

### <span id="page-11-0"></span>Precauzioni

I tamponi nella cartuccia reagenti contengono azoturo di sodio. In caso di fuoriuscita di tamponi del kit, pulire con acqua e detergente da laboratorio idoneo. Se il liquido fuoriuscito contiene agenti potenzialmente infettivi, pulire l'area interessata con acqua e detergente da laboratorio, quindi con una soluzione di ipoclorito di sodio all'1% (v/v) (candeggina).

Ai componenti del QIAsymphony PAXgene Blood ccfDNA Kit sono associate le seguenti informazioni su rischi e misure precauzionali.

#### MBS3

Contiene: Azoturo di sodio. Avvertenza! Può essere nocivo se ingerito. Indossare guanti/abbigliamento protettivo/protezione per gli occhi/la faccia.

#### Proteinasi K

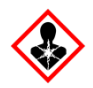

Contiene: Proteinasi K. Pericolo! Causa lieve irritazione cutanea. Se inalato, può causare sintomi di asma e allergia o difficoltà respiratorie. Evitare di respirare le polveri/i fumi/i gas/il prodotto nebulizzato/i vapori/gli aerosol. Indossare guanti/abbigliamento protettivo/protezione per gli occhi/la faccia. Indossare una protezione per la respirazione. IN CASO di esposizione o di possibile esposizione: Contattare un CENTRO ANTIVELENI o un medico. Portare la vittima all'aria aperta e mantenerla tranquilla in posizione confortevole per la respirazione.

QSE<sub>2</sub>

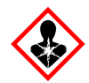

Contiene: idrossido di sodio. Pericolo! Provoca gravi ustioni cutanee e gravi lesioni oculari. Smaltire il prodotto/recipiente in un impianto ufficialmente approvato per lo smaltimento dei rifiuti. **In caso di contatto con gli occhi**: sciacquare accuratamente per parecchi minuti. togliere le eventuali lenti a contatto se è agevole farlo. Continuare a sciacquare. **In caso di contatto con la pelle (o con i capelli)**: togliere immediatamente tutti gli indumenti contaminati. Sciacquare la pelle con acqua. Contattare immediatamente un CENTRO ANTIVELENI o un medico. Conservare sotto chiave. Indossare guanti/abbigliamento protettivo/protezione per gli occhi/la faccia.

QSW9

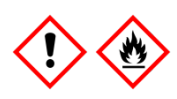

Contiene: etanolo Pericolo! Liquido e vapore altamente infiammabile. Causa grave irritazione agli occhi. Conservare lontano da fonti di calore/scintille/fiamme libere/superfici molto calde. Non fumare. Indossare guanti/abbigliamento protettivo/protezione per gli occhi/la faccia.

### <span id="page-13-0"></span>Conservazione e manipolazione dei reagenti

QIAsymphony PAXgene Blood ccfDNA Kit deve essere conservato in posizione verticale a temperatura ambiente (15–25°C). Le particelle magnetiche nelle cartucce reagenti rimangono attive se conservate in questo intervallo temperatura.

**Nota:** l'etichetta applicata sulla scatola del QIAsymphony PAXgene Blood ccfDNA Kit elenca la data di scadenza del kit. La data di scadenza si riferisce alla cartuccia reagenti.

Non utilizzare il QIAsymphony PAXgene Blood ccfDNA Kit se è scaduto.

### <span id="page-13-1"></span>Componenti del kit

Il QIAsymphony PAXgene Blood ccfDNA Kit contiene soluzione di proteinasi K pronta per l'uso che può essere conservata a temperatura ambiente (15–25°C).

Non conservare le cartucce reagenti a temperature inferiori a 15°C.

Le cartucce reagenti del QIAsymphony PAXgene Blood ccfDNA Kit aperte possono essere conservate a temperatura ambiente (15–25°C) per un massimo di 4 settimane, consentendo un riutilizzo economico dei reagenti e un'elaborazione più flessibile dei campioni, se opportunamente risigillate dopo l'uso. Se una cartuccia reagenti è utilizzata solo parzialmente, riposizionare il coperchio sul recipiente contenente le particelle magnetiche e sigillare la cartuccia reagenti con le strisce sigillanti riutilizzabili in dotazione subito dopo il termine del protocollo per evitare l'evaporazione.

Per evitare l'evaporazione dei reagenti, la cartuccia reagenti deve rimanere aperta al massimo per 15 ore (compreso il tempo di processazione) ad una temperatura ambiente massima di 32°C. La conservazione scorretta dei componenti del kit può causare un invecchiamento accelerato dei tamponi.

La processazione di lotti con un numero ridotto di campioni (<24) aumenta sia il tempo in cui la cartuccia reagenti rimarrà aperta, sia i volumi di tampone necessari, riducendo potenzialmente il numero totale di preparazioni possibili per cartuccia.

Evitare di esporre le cartucce reagenti ai raggi UV (ad esempio, quelli utilizzati per la decontaminazione), in quanto tale esposizione può causare un invecchiamento accelerato delle cartucce reagenti e dei tamponi.

Prestare attenzione alle date di scadenza e alle condizioni di conservazione stampate sulla confezione e sulle etichette di tutti i componenti. Non utilizzare componenti scaduti o conservati in modo scorretto.

### <span id="page-15-0"></span>Prelievo e preparazione dei campioni

La procedura di purificazione è ottimizzata per l'uso con plasma generato da sangue raccolto nelle PAXgene Blood ccfDNA Tube. Per informazioni sul prelievo di sangue, sul trattamento di queste provette e sulla preparazione del plasma, consultare le Istruzioni per l'uso di PAXgene Blood ccfDNA Tube che si trovano nelle schede Product Resource (Risorse dei prodotti) e Resources (Risorse) delle pagine dei prodotti su **[www.qiagen.com](http://www.qiagen.com/)** e **[www.PreAnalytiX.com](http://www.preanalytix.com/)**, rispettivamente.

La preparazione del plasma può essere eseguita utilizzando (A) il protocollo standard di doppia centrifugazione o (B) tramite la manipolazione della provetta primaria: elaborazione diretta delle PAXgene Blood ccfDNA Tube centrifugate sullo strumento QIAsymphony SP.

#### a) Preparazione del plasma da sangue per protocolli standard

1. Centrifugare la PAXgene Blood ccfDNA Tube a temperatura ambiente (15–25°C) per 15 minuti a 1600–3000 × *g* (prima centrifugazione) utilizzando una centrifuga basculante bilanciata. Se si preferisce frenare, è consigliabile utilizzare una frenata media, che sia stata convalidata per lo specifico flusso di lavoro.

**Nota:** per prestazioni ottimali per i campioni conservati in frigorifero prima della centrifuga, rimescolare il campione capovolgendolo per tre volte e riportare le provette a temperatura ambiente prima dell'elaborazione.

- 2. Pipettare il plasma in una provetta per centrifuga a fondo conico da 15 mL (non fornita), assicurandosi di non disturbare la frazione cellulare nucleata.
- 3. Centrifugare la provetta per centrifuga a fondo conico da 15 mL per 10 minuti a temperatura ambiente (15−25°C) a 1600−3000 × *g* (seconda centrifugazione) utilizzando una centrifuga bilanciata.

**Nota:** non superare la velocità di centrifugazione massima consigliata del produttore della provetta secondaria.

- 4. Pipettare il volume di plasma richiesto (vedere la sezione ["Volume del campione"](#page-19-2) a pagin[a 20\)](#page-19-2) in una provetta in polistirene a fondo tondo da 14 mL, 17 × 100 mm, assicurandosi di non disturbare il precipitato cellulare residuo, se presente.
- 5. Trasferire la provetta a fondo tondo con il campione di plasma nel portaprovette e caricare il portaprovette nel cassetto di immissione del campione dello strumento QIAsymphony SP.

**Nota:** per la resa massima del ccfDNA, elaborare il massimo volume di plasma disponibile.

**Nota:** prevenire la formazione di schiuma all'interno o sulla superficie dei campioni di plasma durante il pipettaggio. La presenza di schiuma o bolle d'aria potrebbe determinare il pipettaggio di un volume errato di campione.

**Nota:** Dopo il trasferimento del plasma in una provetta secondaria, il ccfDNA è stabile nel plasma a 15–25°C per un massimo di 3 giorni o a 2–8°C per un massimo di 7 giorni. Per intervalli di conservazione più lunghi, consigliamo di congelare le aliquote a -20°C o -80°C.

**Nota:** quando si utilizzano campioni di plasma precedentemente conservati (ad esempio, conservati a una temperatura di 2–8°C o congelati a -20°C o -80°C), tali campioni devono essere equilibrati a temperatura ambiente (15–25°C) prima di avviare il processo, vedere il capitolo "C) [Congelamento e scongelamento dei](#page-18-0)  [campioni di plasma elaborati dalla PAXgene Blood ccfDNA](#page-18-0) Tube".

#### B) Preparazione del plasma dal sangue per la manipolazione della provetta primaria sullo strumento QIAsymphony SP

1. Centrifugare la PAXgene Blood ccfDNA Tube a temperatura ambiente (15–25°C) per 15 min a 3.000 × *g* utilizzando una centrifuga basculante bilanciata. Se si preferisce frenare, è consigliabile utilizzare una frenata media che sia stata convalidata per lo specifico flusso di lavoro.

**Nota:** per prestazioni ottimali per i campioni conservati in frigorifero prima della centrifuga, rimescolare il campione capovolgendolo per tre volte e riportare le provette a temperatura ambiente prima dell'elaborazione.

**2.** Quantificare il volume di plasma in ogni provetta dopo la rimozione dallo scomparto della centrifuga con il PAXgene Blood ccfDNA Purification Protocol Selection Tool fornito come contenuto del kit [\(Figura](#page-20-0) 3). Al momento della rimozione della provetta dalla centrifuga, la freccia color foglia di tè sullo strumento è allineata all'interfaccia del plasma/della cellula. Le linee blu indicano che il livello di plasma è sufficiente per il protocollo di manipolazione della provetta primaria da 2,4 o 4,0 mL. Per il protocollo da 2,4 mL è necessaria un'altezza minima della colonna del plasma di 2,3 cm; mentre per il protocollo da 4,0 mL, sono necessari almeno 3,4 cm.

**Nota:** nel caso in cui non si verifichino una chiara separazione del plasma e la frazione cellulare o se le fasi sono state mescolate accidentalmente al momento della rimozione dalla centrifuga, è necessario ripetere la centrifugazione.

**Nota:** controllare che la separazione sia netta prima di posizionare la provetta sullo strumento.

3. Rimuovere l'Hemogard Closure Cap dalle PAXgene Blood ccfDNA Tube prima del posizionamento sullo strumento QIAsymphony SP per l'estrazione diretta del ccfDNA.

**Nota:** la rimozione della chiusura della provetta e il trattamento delle provette aperte devono essere eseguiti con attenzione per ridurre il rischio potenziale di fuoriuscita del campione, di contaminazione crociata tra le provette e di esposizione al sangue.

4. Posizionare le PAXgene Blood ccfDNA Tube aperte contenenti plasma sufficiente nel portaprovette e caricare il portaprovette nel cassetto di inserimento dei campioni dello strumento QIAsymphony SP.

#### <span id="page-18-0"></span>C) Congelamento e scongelamento dei campioni di plasma elaborati dalla PAXgene Blood ccfDNA Tube

- 1. Per il congelamento, trasferire il plasma in provette adatte (per es., criotubi) collocate in un rack apposito.
- 2. Congelare e conservare il plasma a -20°C. Per la conservazione al di sotto dei -20°C, congelare i campioni di plasma prima a -20°C per almeno 24 ore, quindi trasferirli a -80°C.
- 3. Scongelare il plasma a temperatura ambiente (15–25°C).

**Nota:** non scongelare a basse temperature (per es., 4°C).

4. Se nel plasma si formano crioprecipitati, agitare la provetta per 30 s dopo lo scongelamento e utilizzare il campione per la procedura di isolamento del ccfDNA dello strumento QIAsymphony SP senza ulteriori trattamenti.

**Nota:** non è consigliabile centrifugare il plasma per rimuovere i crioprecipitati perché potrebbero contenere ccfDNA.

**Nota:** per evitare la formazione di crioprecipitati, il plasma può essere scongelato a 30°C per 30 minuti invece che a temperatura ambiente.

### <span id="page-19-0"></span>**Procedura**

#### <span id="page-19-1"></span>Panoramica: purificazione automatizzata del ccfDNA sullo strumento QIAsymphony SP

Lo strumento QIAsymphony SP consente di eseguire una preparazione automatizzata dei campioni in modo semplice e pratico. I campioni, i reagenti, i materiali di consumo e gli eluati vengono separati in diversi cassetti. Caricare i campioni, i reagenti forniti nelle speciali cartucce e i materiali di consumo preposizionati su rack nel corrispondente cassetto prima di cominciare la processazione. Avviare il protocollo e rimuovere il ccfDNA purificato dal cassetto "Eluate" (Eluito) dopo la processazione. Per le istruzioni di funzionamento consultare i rispettivi manuali d'uso in dotazione con lo strumento.

**Nota:** non è obbligatoria una manutenzione facoltativa per garantire il corretto funzionamento degli strumenti, ma è vivamente consigliata per ridurre il rischio di contaminazione.

#### <span id="page-19-2"></span>Volume del campione

Per essere sicuri che nel flusso di lavoro regolare i campioni da 2,4 mL (protocollo PAXcircDNA\_2400) e 4,8 mL (protocollo PAXcircDNA\_4800) siano trasferiti dallo strumento, è necessario un volume di 0,4 e 0,5 mL, rispettivamente, per cui deve essere fornita un'immissione di campione minima di 2,8 e 5,3 mL. Se il volume di plasma disponibile è inferiore a 2,8 o 5,3 mL, la **modalità Less Sample** (Campione inferiore), una funzione integrata del protocollo, consente automaticamente il trasferimento di volumi di plasma inferiori a quelli indicati. In questo caso, lo strumento trasferisce una quantità minore di campione. La differenza del volume di plasma pipettato viene registrata nel file dei risultati. Inoltre, i rispettivi campioni vengono contrassegnati come **equivoci** [codice errore 140043, **modalità Enable Less Sample** (Abilita volume inferiore campione)]. I volumi minimi di plasma immesso per abilitare la **modalità Less Sample** (Campione inferiore) sono 1,6 e 4,1 mL. Se viene fornito un volume inferiore di campione, i campioni non saranno elaborati e saranno contrassegnati come **non validi**. Per il flusso di lavoro di manutenzione della provetta primaria, viene assicurato il volume di campione appropriato mediante PAXgene Blood ccfDNA Purification Protocol Selection Tool fornito come contenuto del kit (descritto in ["Preparazione dei campioni"](#page-24-0) a pagina [25\)](#page-24-0).

#### Caricamento delle cartucce reagenti nel cassetto "Reagents and Consumables" (Reagenti e materiali di consumo)

I reagenti per la purificazione del ccfDNA sono contenuti in un'innovativa cartuccia reagenti [\(Figura 3\)](#page-20-0). Ciascun recipiente della cartuccia reagenti contiene un particolare reagente, vale a dire particelle magnetiche, tampone di legame, tampone di lavaggio oppure tampone di eluizione. Le cartucce reagenti utilizzate solo parzialmente possono essere richiuse con le strisce sigillanti per consentirne un riutilizzo ed evitare la produzione di scarti a causa dei reagenti rimasti al termine della procedura di purificazione.

<span id="page-20-0"></span>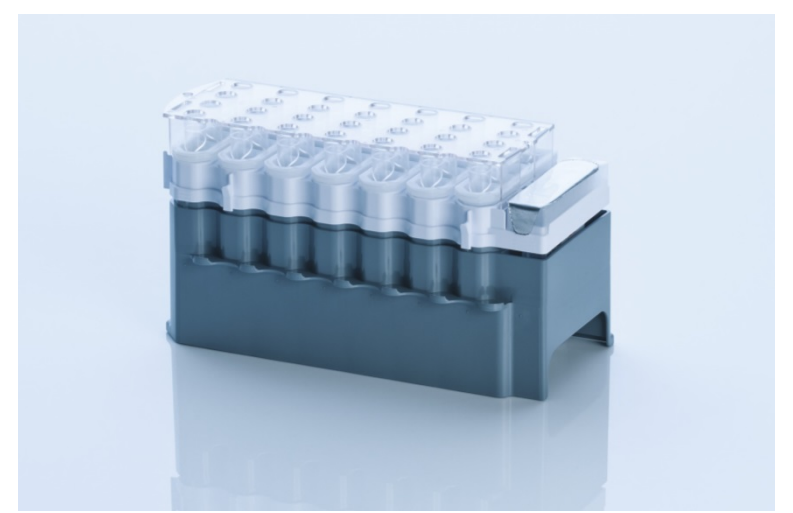

**Figura 3. Cartuccia reagenti QIAsymphony.** La cartuccia reagenti contiene tutti i reagenti necessari per l'esecuzione del protocollo.

Prima di avviare la procedura, accertarsi che le particelle magnetiche siano completamente risospese. Rimuovere il recipiente delle particelle magnetiche dal telaio della cartuccia reagenti, agitarlo vigorosamente su vortex per almeno 3 minuti, quindi riposizionarlo nel telaio della cartuccia reagenti prima dell'uso.

**Nota:** le particelle magnetiche possono cambiare colore. Ciò non ha alcun effetto sulle prestazioni.

Posizionare la cartuccia reagenti nel portacartucce. Prima di utilizzare una cartuccia reagenti per la prima volta, posizionare il coperchio perforante sulla cartuccia reagenti [\(Figura 3\)](#page-20-0).

**Nota:** il coperchio perforante presenta parti acuminate. Fare attenzione quando lo si posiziona sulla cartuccia reagenti. Accertarsi di posizionare il coperchio perforante sulla cartuccia reagenti senso corretto.

Rimuovere il coperchio del recipiente delle particelle magnetiche, quindi caricare la cartuccia reagenti cassetto "Reagents and Consumables" (Reagenti e materiali di consumo).

Le cartucce reagenti utilizzate solo parzialmente possono essere conservate fino al successivo utilizzo (vedere ["Conservazione e manipolazione dei reagenti"](#page-13-0) a pag[. 14\)](#page-13-0).

**Nota:** è necessario aggiungere la proteinasi K (vedere ["Operazioni da eseguire](#page-26-0)  [prima di iniziare"](#page-26-0) a pag. [27\)](#page-26-0).

**Nota:** verificare che le cartucce reagenti, i recipienti delle particelle magnetiche e i flaconi di proteinasi K non vengano scambiati tra diversi lotti dei kit.

#### Caricamento della plasticheria nel cassetto "Reagents and Consumables" (Reagenti e materiali di consumo)

Caricare le cartucce per la preparazione dei campioni, gli 8-Rod Covers (entrambi preposizionati su rack in box unitari) e i puntali con filtro monouso (puntali da 200 µL forniti in rack blu, puntali da 1500 µL forniti in rack neri) nel cassetto "Reagents and Consumables" (Reagenti e materiali di consumo).

**Nota:** accertarsi che i coperchi dei box unitari vengano rimossi prima di caricare i box nel cassetto "Reagents and Consumables" (Reagenti e materiali di consumo).

**Nota:** i puntali sono provvisti di filtri per impedire la contaminazione crociata.

Gli slot dei rack per puntali sul piano di lavoro dello strumento QIAsymphony SP possono essere occupati da qualsiasi tipo di rack per puntali. Lo strumento QIAsymphony SP identificherà il tipo di puntale caricato durante la scansione di inventario.

**Nota:** non rifornire i rack per puntali o i box unitari delle cartucce per la preparazione dei campioni o degli 8-Rod Covers prima di avviare l'esecuzione di un altro protocollo. Lo strumento QIAsymphony SP è in grado di utilizzare rack per puntali e box unitari parzialmente utilizzati.

Per informazioni sugli ordini della plasticheria vedere pag[. 40.](#page-39-0)

#### Caricamento del cassetto "Waste" (Materiali di scarto)

Le cartucce per la preparazione dei campioni e gli 8-Rod Covers utilizzati per l'esecuzione di un processo vengono riposti in appositi box unitari vuoti nel cassetto "Waste" (Materiali di scarto). Accertarsi che il cassetto "Waste" (Materiali di scarto) contenga sufficienti box unitari vuoti per la plastica prodotta durante l'esecuzione del protocollo.

**Nota:** controllare che i coperchi dei contenitori unitari vengano rimossi prima di caricare i box nel cassetto "Waste" (Materiali di scarto). Se si utilizzano i contenitori per 8-Rod Covers per raccogliere sia le cartucce per la preparazione dei campioni usate che gli 8-Rod Covers usati, accertarsi che venga rimosso lo spaziatore nei contenitori.

Sul lato anteriore del cassetto "Waste" attaccare un sacchetto per raccogliere i puntali con filtro usati.

**Nota:** il sistema non verifica la presenza di un sacchetto per lo smaltimento dei puntali. Accertarsi che il sacchetto per lo smaltimento dei puntali sia correttamente attaccato prima di avviare l'esecuzione di un protocollo. Per maggiori informazioni, consultare i manuali utente in dotazione con lo strumento. Svuotare il sacchetto dei puntali dopo la processazione di max. 96 campioni per evitare un intasamento dei puntali.

Un contenitore di scarico raccoglie i residui liquidi prodotti durante la procedura di purificazione. Il cassetto "Waste" (Materiali di scarto) si chiude solo se il contenitore dei residui liquidi è inserito. Smaltire i residui liquidi in conformità con le normative di sicurezza e ambientali locali vigenti in materia. Non autoclavare il contenitore dei residui liquidi pieno. Svuotare il contenitore dei residui liquidi dopo aver processato al massimo 96 campioni.

#### Caricamento del cassetto "Eluate" (Eluito)

Caricare il rack per eluizione richiesto nel cassetto "Eluate" (Eluito). Dato che la conservazione a lungo termine degli eluati nel cassetto "Eluate" (Eluito) può comportare evaporazione o formazione di condensa, occorre utilizzare la posizione di raffreddamento. Utilizzare solo "Slot di eluizione 1" con il corrispondente adattatore di raffreddamento.

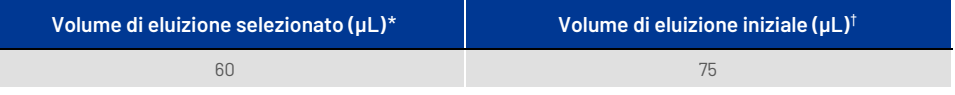

\* Si tratta del volume accessibile minimo di eluito nella provetta di eluizione finale per il rack QIAGEN EMT (n. cat. 19588) e provette Sarstedt da 1,5 mL con tappo a vite (n. cat. 72.607). In singoli casi, il volume di eluito finale per i singoli campioni potrebbe essere inferiore anche di 5 µL.

† Il volume iniziale del tampone di eluizione necessario per garantire che il volume effettivo di eluito è identico al volume selezionato.

#### Scansione di inventario

Prima di avviare la procedura, lo strumento controlla che nei corrispondenti cassetti siano stati caricati sufficienti materiali di consumo per i batch in coda.

#### <span id="page-24-0"></span>Preparazione dei campioni

Vedere ["Prelievo e preparazione dei campioni"](#page-15-0), pagin[a 16.](#page-15-0)

#### Conservazione del ccfDNA

Dopo la preparazione dei campioni, gli eluati di ccfDNA possono essere conservati a -20 o -80°C. Gli eluati congelati non devono essere scongelati più di tre volte. Per informazioni più aggiornate sulla stabilità del ccfDNA negli eluati, consultare la pagina dei prodotti su **[www.qiagen.com](http://www.qiagen.com/)** o **[www.PreAnalytiX.com](http://www.preanalytix.com/)**.

### <span id="page-25-0"></span>Panoramica del protocollo

#### **Tabella 1. Panoramica del protocollo**

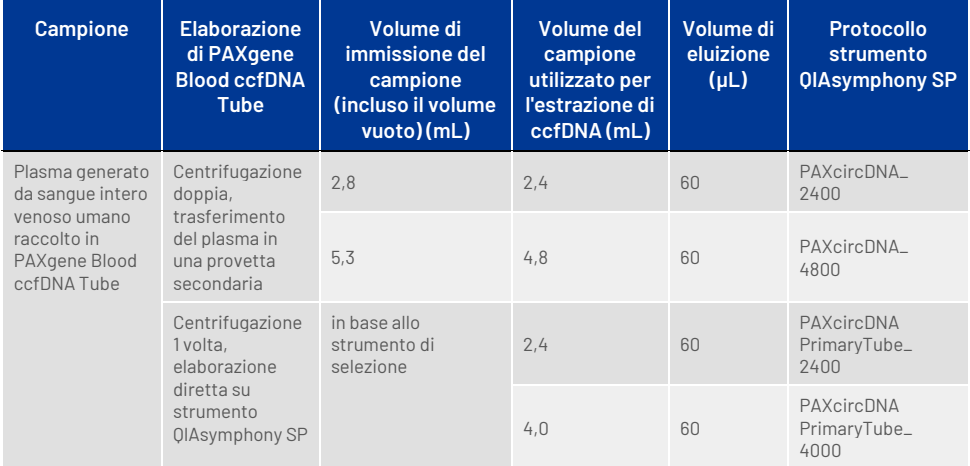

#### Punti importanti prima di iniziare

- Durante la manipolazione di sostanze chimiche e campioni biologici, è opportuno indossare sempre un camice da laboratorio, guanti monouso e occhiali protettivi. Per ulteriori informazioni, consultare le relative schede SDS.
- Acquisire esperienza con l'uso dello strumento QIAsymphony SP. Per le istruzioni di funzionamento consultare i rispettivi manuali d'uso in dotazione con lo strumento. **Nota:** La configurazione del software necessaria per uso IVD è **Default Profile 1** (Profilo di default 1).
- Prima di avviare la procedura, leggere il capitolo ["Principi della procedura"](#page-6-0).
- Assicurarsi di aver preso visione del documento Protocollo e dell'elenco del materiale da laboratorio (disponibili nelle schede Product Resource (Risorse dei prodotti) e Resources (Risorse) delle pagine dei prodotti su **[www.qiagen.com](http://www.qiagen.com/)** e **[www.PreAnalytiX.com](http://www.preanalytix.com/)**, rispettivamente).
- Evitare di agitare energicamente la cartuccia reagenti; per prevenire la formazione di schiuma che può causare problemi di rilevamento del livello del liquido.

● Il sangue deve essere raccolto in PAXgene Blood ccfDNA Tube (CE-IVD; PreAnalytiX, n. cat. 768165). Per il prelievo e il trattamento del sangue e per le istruzioni per il trattamento del plasma, consultare le Istruzioni per l'uso della provetta che si trovano nella scheda Product Resources (Risorse dei prodotti) e nella scheda Resources (Risorse) delle pagine dei prodotti su **[www.qiagen.com](http://www.qiagen.com/)** e **[www.PreAnalytiX.com](http://www.preanalytix.com/),** rispettivamente.

#### <span id="page-26-0"></span>Operazioni da eseguire prima di iniziare

- Prima di avviare la procedura, accertarsi che le particelle magnetiche siano completamente risospese. Prima dell'uso, agitare energicamente in vortex per 3 minuti il recipiente contenente le particelle magnetiche.
- Accertarsi che il coperchio perforante (piercing lid) venga collocato sulla cartuccia reagenti e che il coperchio del recipiente delle particelle magnetiche venga rimosso oppure, se si utilizza una cartuccia reagenti già parzialmente utilizzata, accertarsi che le strisce sigillanti riutilizzabili siano state rimosse.
- La proteinasi K non è inclusa nella cartuccia reagenti ma deve essere fornita dall'utilizzatore (cassetto campioni, slot A, posizione 1 e/o 2). Verificare che sia disponibile il volume corretto di proteinasi K.

Il QIAsymphony PAXgene Blood ccfDNA Kit contiene la soluzione di proteinasi K pronta per l'uso. La proteinasi K può essere conservata a temperatura ambiente (15-25°C). Per la conservazione per periodi di tempo più lunghi si consiglia di tenere le fiale di enzima con la proteinasi K a una temperatura di 2–8°C.

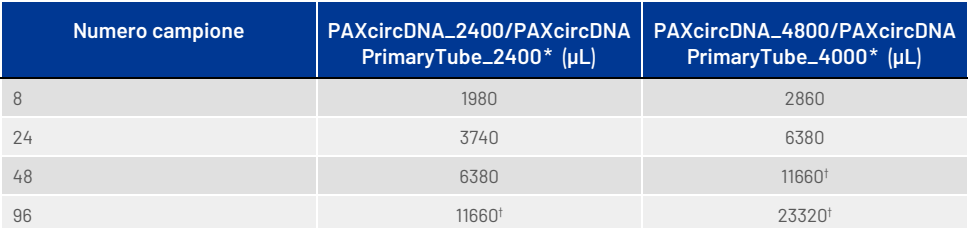

\* Per ogni campione sono necessari 110 µL (per 2.400 µL di plasma) o 220 µL (per 4.800/4.000 µL di plasma) più un ulteriore volume vuoto di 1.100 µL [(n x 110 o 220 µL) + 1.100 µL].

† Se sono richiesti più di 11.660 µL, utilizzare una seconda provetta (Corning, n. cat. 352051). Per la seconda provetta è necessario un volume vuoto supplementare di 1.100 µL.

**Nota:** le provette contenenti proteinasi K vengono collocate in un portaprovette. Il portaprovette contenente la proteinasi K deve essere collocato nelle posizioni 1 e 2 dello slot A del cassetto "Sample" (Campione). Si consiglia di utilizzare provette in polistirene a fondo tondo da 14 mL 17 × 100 mm (Corning, n. cat. 352051) per la proteinasi K.

- Se i campioni hanno un codice a barre, sistemare i campioni nel portaprovette in modo tale che il codice a barre sia orientato verso il lettore, che si trova sul lato sinistro dello strumento QIAsymphony SP.
- Per informazioni sulle provette e sui volumi minimi di campione compatibili con i protocolli, consultare l'elenco del materiale da laboratorio corrispondente, disponibile nelle schede Product Resource (Risorse dei prodotti) e Resources (Risorse) delle pagine dei prodotti su **[www.qiagen.com](http://www.qiagen.com/)** e **[www.PreAnalytiX.com](http://www.preanalytix.com/),** rispettivamente.

#### <span id="page-28-0"></span>Protocollo: purificazione automatizzata del ccfDNA sullo strumento QIAsymphony SP

Le informazioni dettagliate per ogni protocollo, compresi i volumi e le provette, sono fornite nella scheda del protocollo e nell'elenco del materiale di laboratorio, disponibili nelle schede Product Resource (Risorse dei prodotti) e Resources (Risorse) delle pagine dei prodotti agli indirizzi **[www.qiagen.com](http://www.qiagen.com/)** e **[www.PreAnalytiX.com](http://www.preanalytix.com/),** rispettivamente. Per la preparazione del materiale del campione (plasma generato da sangue intero venoso umano raccolto nella provetta PAXgene Blood ccfDNA), consultare i capitoli ["Prelievo e preparazione dei campioni"](#page-15-0) e ["Preparazione dei campioni"](#page-24-0) di questo manuale e le Istruzioni per l'uso della provetta che si trovano rispettivamente nella scheda **Product Resources** (Risorse dei prodotti) e nella scheda Resources (Risorse) della pagina del prodotto su **[www.qiagen.com](http://www.qiagen.com/)** o **[www.PreAnalytiX.com](http://www.preanalytix.com/)**.

- 1. Chiudere tutti i cassetti e la cappa.
- 2. Accendere lo strumento QIAsymphony SP e attendere che venga visualizzata la schermata Sample Preparation (Preparazione del campione) e che la procedura di inizializzazione sia terminata.
- 3. L'interruttore di alimentazione si trova nell'angolo inferiore sinistro dello strumento QIAsymphony SP.
- 4. Eseguire l'accesso allo strumento.

Caricare il rack per eluizione richiesto nel cassetto "Eluate" (Eluito).

Non caricare una piastra a 96 pozzetti nello "Slot di eluizione 4". Utilizzare slot di eluizione 1 con il corrispondente adattatore di raffreddamento.

Se si utilizza una piastra a 96 pozzetti, accertarsi che la piastra sia orientata correttamente, in quanto un posizionamento errato rischia di creare confusione nei campioni nel test a valle.

Se si utilizza il rack per Elution Microtubes CL, rimuovere il fondo ruotando il rack fino a fare fuoriuscire il fondo.

- 5. Accertarsi che il cassetto "Waste" (Materiali di scarto) sia correttamente inserito ed eseguire una scansione di inventario del cassetto "Waste" (Materiali di scarto), inclusi lo scivolo dei puntali, la stazione di sosta dei puntali, il contenitore dei residui liquidi e box unitari vuoti. Se necessario, sostituire il sacchetto di smaltimento dei puntali.
- 6. Caricare le cartucce reagenti e i materiali di consumo richiesti nel cassetto "Reagents and Consumables" (Reagenti e materiali di consumo).
- 7. Eseguire una scansione dell'inventario del cassetto "Reagents and Consumables" (Reagenti e materiali di consumo).
- 8. Collocare i campioni nell'apposito portacampioni e caricarli nel cassetto "Sample" (Campione).

**Nota:** Oltre al normale trattamento, compreso il trasferimento del plasma in una provetta secondaria idonea (14 mL Falcon® provetta a fondo tondo in polistirene 17 × 100 mm) collocata nel portacampioni appropriato, il flusso di gestione della provetta primaria PAXgene Blood ccfDNA Tube consente l'estrazione del ccfDNA direttamente dalla PAXgene Blood ccfDNA Tube (10 mL PAXgene Blood ccfDNA Tube, 16 × 100 mm). Per ulteriori informazioni sulla gestione delle provette primarie, consultare il documento Protocollo, l'elenco dei materiali di laboratorio e le Istruzioni per l'uso delle provette che si trovano nella scheda Product Resources (Risorse dei prodotti) e nella scheda Resources (Risorse) della pagina dei prodotti su **[www.qiagen.com](http://www.qiagen.com/)** e **[www.PreAnalytiX.com](http://www.preanalytix.com/)**, rispettivamente.

9. Utilizzando il touch screen, inserire le informazioni necessarie per ogni batch di campioni e per la proteinasi K da processare.

Vanno inserite le seguenti informazioni:

- Informazioni sui campioni (a seconda dei rack utilizzati selezionare BD #352051 FalconPP 17 × 100 o BD\_#768165 PAXgene ccfDNA 16 × 100)
- Protocollo da eseguire (Set di Controllo del Test)
- Volume di eluizione e posizione di uscita

Dopo aver inserito le informazioni sul lotto, lo stato passa da "LOADED" (Caricato) a "QUEUED" (In coda). Non appena un batch viene messo in coda, appare il pulsante Run (Processo).

- 10. Collocare la Proteinasi K nell'apposito portacampioni in posizione 1 e 2, quindi caricarli nello slot A del cassetto "Sample" (Campione).
- 11. Definire la proteinasi K premendo il pulsante **IC**.
- 12. Premere il pulsante Run (Processo) per avviare la procedura di purificazione. Tutte le fasi di processazione sono completamente automatizzate. Al termine dell'esecuzione del protocollo, lo stato del batch passa da RUNNING (In esecuzione) a COMPLETED (Completato).
- 13. Estrarre il rack di eluizione contenente il ccfDNA purificato dal cassetto "Eluate" (Eluito). Confermare la rimozione del rack di eluizione con il software dello strumento QIAsymphony SP.
- 14. Il ccfDNA è pronto all'uso o può essere conservato a -20°C o -80°C per un massimo di 6 mesi. QIAGEN consiglia di rimuovere la piastra di eluizione dal cassetto "Eluate" (Eluito) subito dopo la fine del processo. A seconda della temperatura e del livello di umidità, le piastre di eluizione rimaste nello strumento QIAsymphony SP dopo la fine della seduta potrebbero essere soggette a condensa o evaporazione.

**Nota:** tramite la funzione di raffreddamento dello strumento QIAsymphony SP, è possibile eseguire le analisi durante la notte.

In linea generale le particelle magnetiche non vengono trascinate negli eluiti. In caso di trascinamento, le particelle magnetiche negli eluiti non influenzano gran parte delle applicazioni a valle.

Se occorre rimuovere le particelle magnetiche prima di eseguire le applicazioni a valle, si consiglia di collocare innanzi tutto le provette o le piastre contenenti gli eluati a contatto con un adeguato magnete e poi di trasferire gli eluati in una provetta pulita (vedere ["Appendice: Quantificazione del ccfDNA"](#page-38-0)). Per ogni piastra per eluizione vengono creati file di risultati.

15. Se una cartuccia reagenti è stata utilizzata solo parzialmente, sigillarla con le strisce sigillanti riutilizzabili in dotazione al termine del protocollo per evitare l'evaporazione.

**Nota:** per maggiori informazioni sulla conservazione delle cartucce reagenti, parzialmente utilizzate, vedere ["Conservazione e manipolazione dei reagenti"](#page-13-0).

- 16. Smaltire le provette dei campioni usate, come pure i materiali di scarto in conformità con le disposizioni di sicurezza locali vigenti in materia. Per le informazioni sulla sicurezza, vedere ["Avvertenze e precauzioni"](#page-10-0).
- 17. Pulire lo strumento QIAsymphony SP.

Seguire le istruzioni per la manutenzione riportate nei manuali d'uso in dotazione con lo strumento. Assicurarsi di pulire regolarmente le protezioni dei puntali per ridurre al minimo il rischio di contaminazione crociata.

18. Chiudere i cassetti e spegnere lo strumento QIAsymphony SP.

### <span id="page-32-0"></span>Controllo di qualità

In conformità al sistema di gestione della qualità secondo le norme ISO di QIAGEN, ogni lotto del QIAsymphony PAXgene Blood ccfDNA Kit viene testato in base a criteri di controllo prestabiliti, rispetto a specifiche prestabilite, per garantire la costante qualità del prodotto.

### <span id="page-32-1"></span>Limitazioni

Le prestazioni del sistema sono state stabilite in studi di valutazione delle prestazioni per la purificazione del ccfDNA dal plasma generato da sangue intero venoso umano raccolto nella PAXgene Blood ccfDNA Tube.

Le caratteristiche delle prestazioni del QIAsymphony PAXgene Blood ccfDNA Kit sono state stabilite con frammenti di ccfDNA 18S ribosomale e DYS14 Y-cromosomico nel plasma.

È responsabilità dell'utente verificare le prestazioni del sistema per qualunque procedura utilizzata in laboratorio che non sia coperta dagli studi di valutazione delle prestazioni QIAGEN e PreAnalytiX.

Per minimizzare il rischio di un impatto negativo sui risultati diagnostici, è necessario ricorrere ad adeguati controlli delle applicazioni a valle. Eventuali risultati diagnostici generati dal sistema devono essere interpretati in combinazione con gli esiti di altri esami clinici o di laboratorio.

### <span id="page-33-0"></span>Guida alla risoluzione dei problemi

Questa guida alla risoluzione dei problemi può essere utile per risolvere eventuali situazioni problematiche potessero insorgere. Per informazioni di contatto e per un elenco delle domande più frequenti, visitate la pagina del rispettivo prodotto disponibile all'indirizzo **[www.PreAnalytiX.com](http://www.preanalytix.com/)** o **[www.qiagen.com](http://www.qiagen.com/)**.

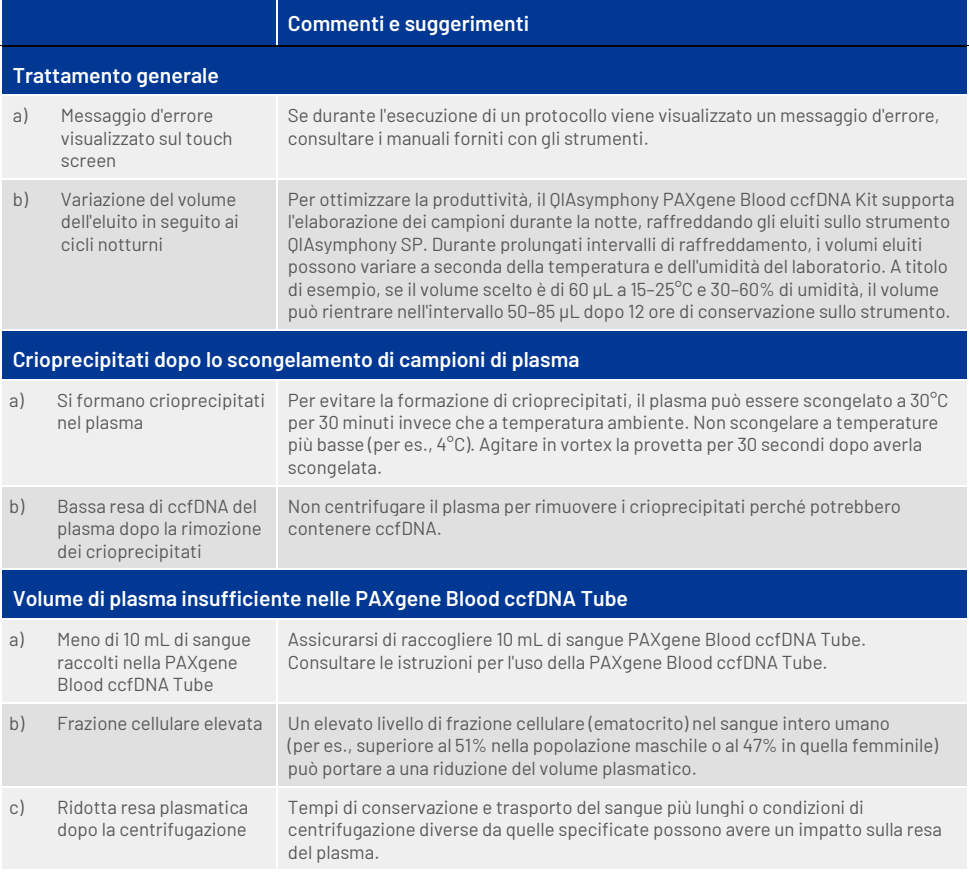

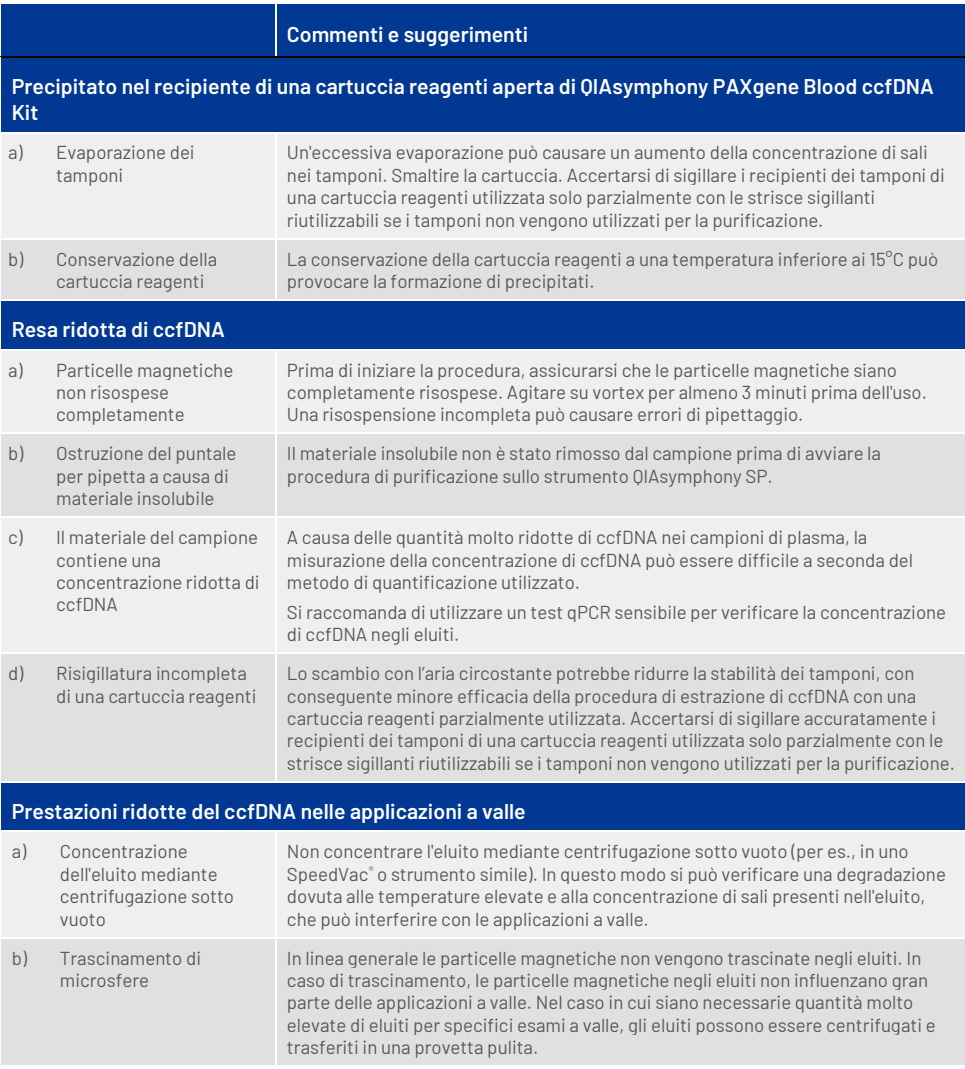

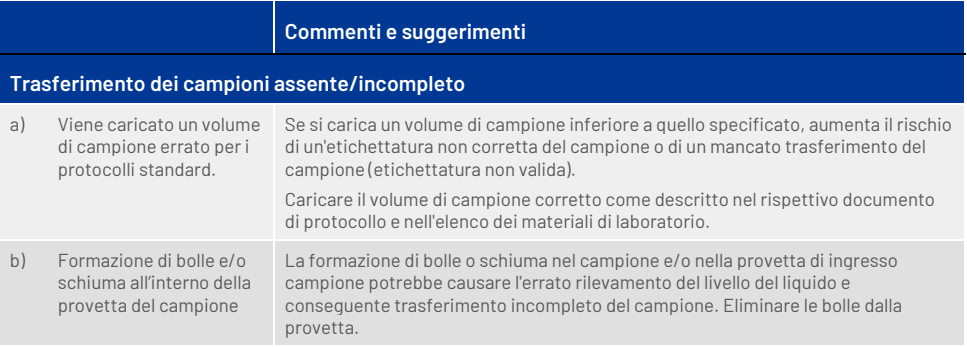

## <span id="page-36-0"></span>Simboli

I seguenti simboli possono apparire nelle istruzioni per l'uso o sulla confezione e sull'. Ulteriori simboli sono spiegati i[n Contenuto del kit](#page-8-1) (pag[. 9\)](#page-8-1).

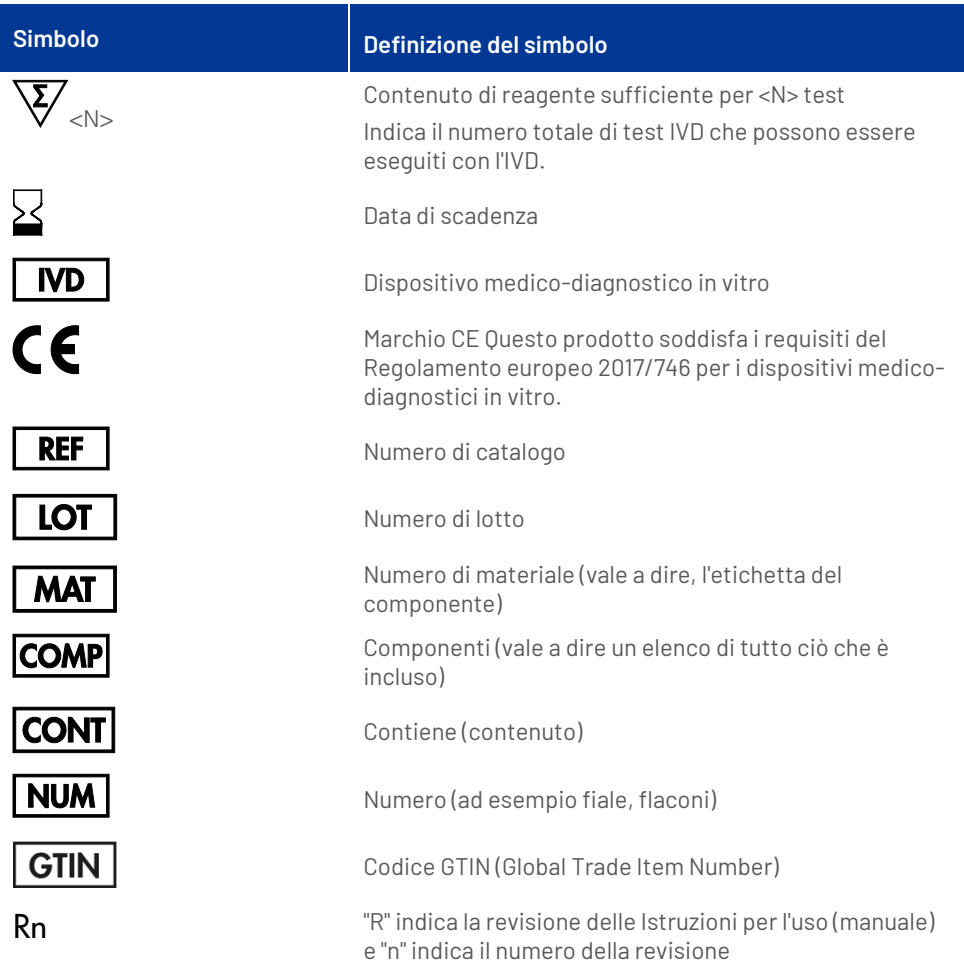

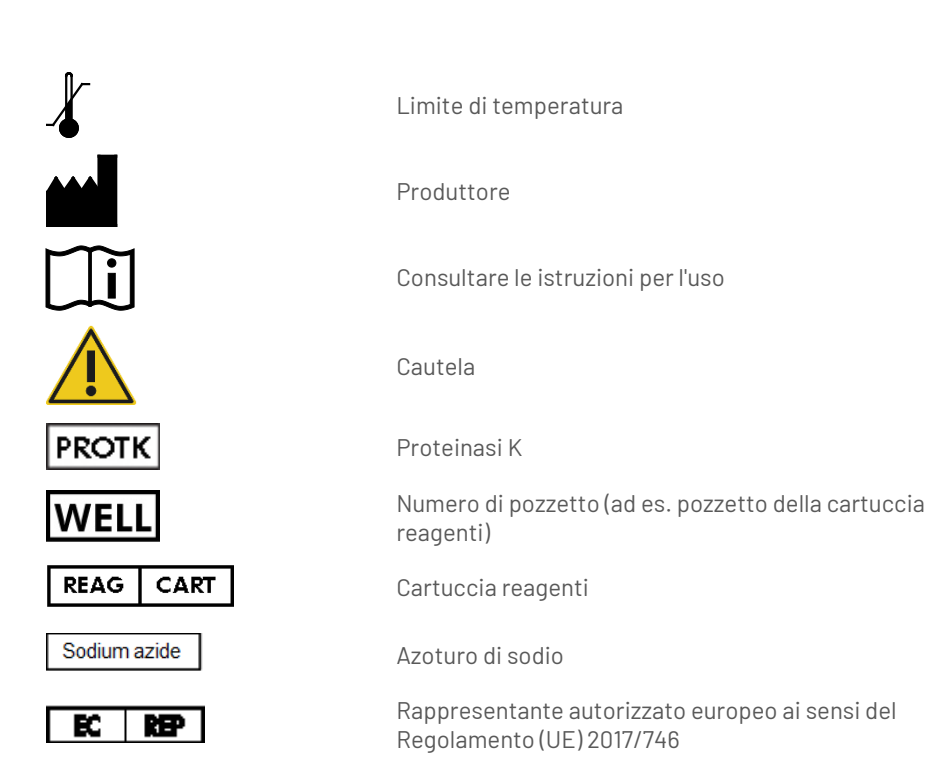

### <span id="page-38-0"></span>Appendice: Quantificazione del ccfDNA

A causa delle concentrazioni molto ridotte di ccfDNA nei materiali del campione, la misurazione del DNA con uno spettrofotometro non è raccomandata. Per determinare la concentrazione di ccfDNA, è necessario utilizzare un esame di quantificazione sensibile e accurato basato sulla fluorescenza oppure un esame real-time PCR.

Se le particelle magnetiche devono essere rimosse, applicare la provetta contenente il DNA a un apposito separatore magnetico (ad es. QIAGEN 12-Tube Magnet,n. cat. 36912) finché la particelle magnetiche non si saranno separate.

Se il DNA è in micropiastre, porre la micropiastra a contatto con un separatore magnetico idoneo (ad es., QIAGEN 96-Well Magnet Type A, n. cat. 36915) finché le particelle magnetiche non si saranno separate. Qualora il separatore magnetico non fosse disponibile, centrifugare la provetta contenente il DNA per 1 minuto alla massima velocità in una microcentrifuga per sedimentare le eventuali particelle magnetiche residue.

## <span id="page-39-0"></span>Informazioni per gli ordini

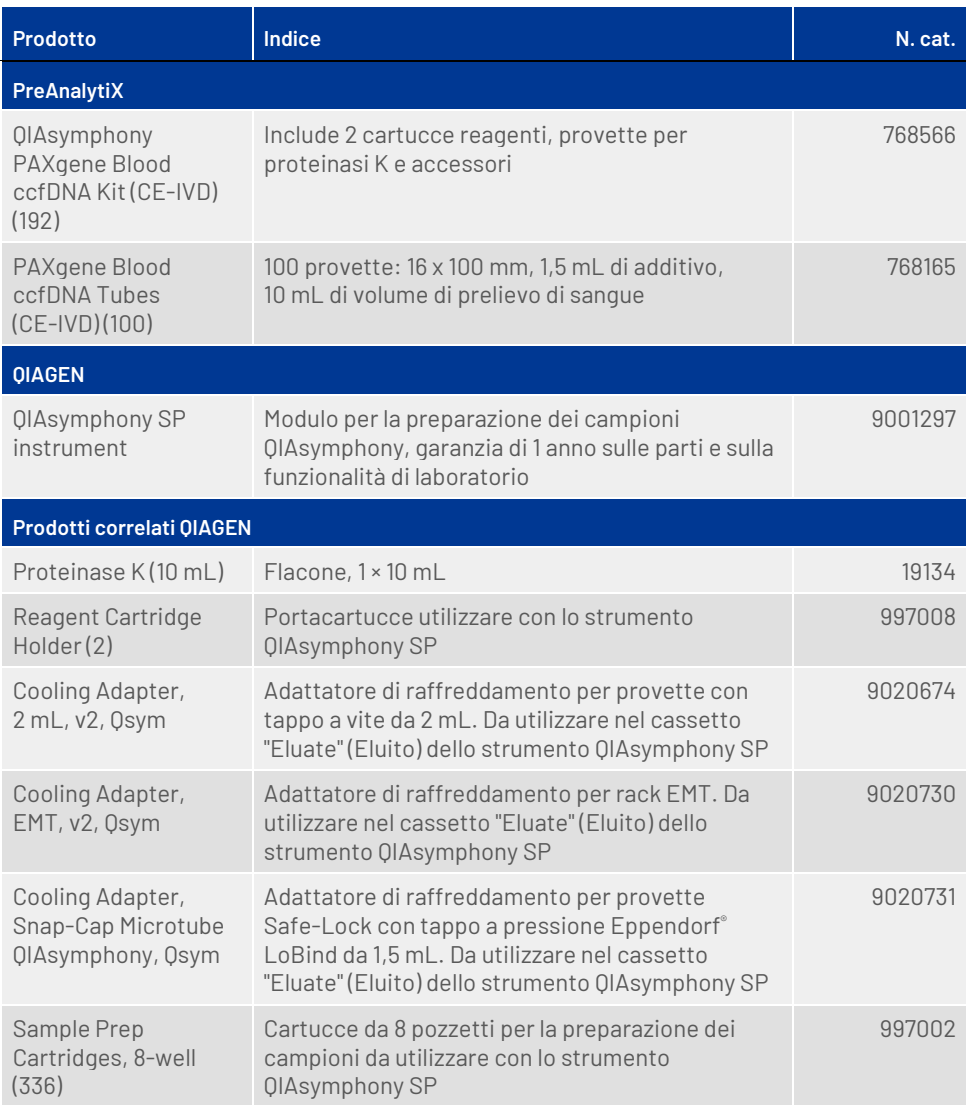

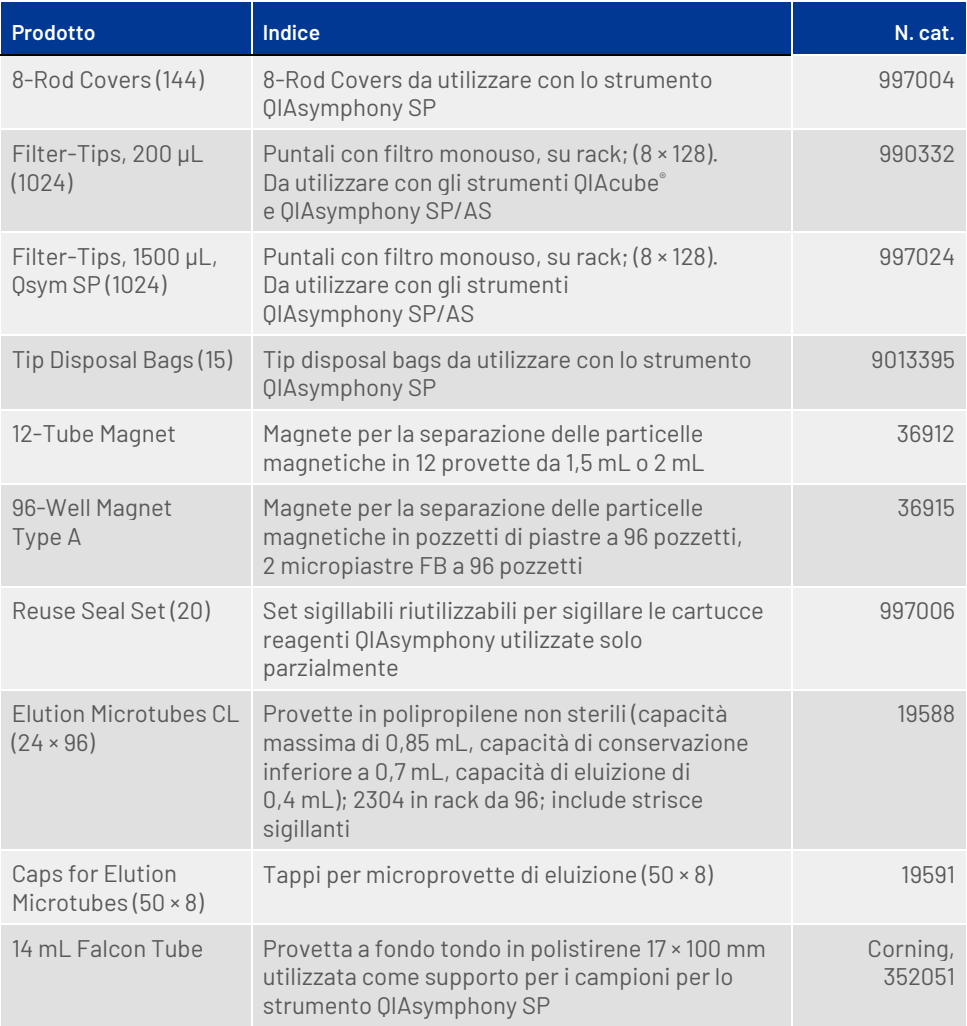

### <span id="page-41-0"></span>Cronologia delle revisioni del documento

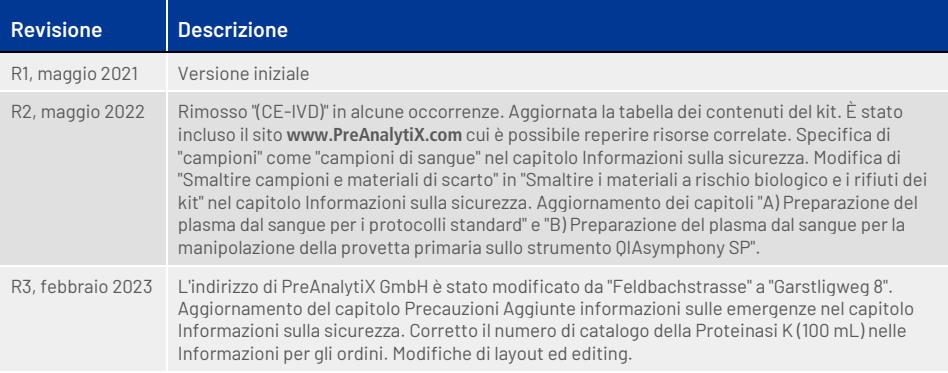

**Note**

**Note**

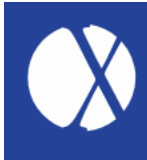

**Per informazioni aggiornate sulla licenza e per i disclaimer specifici dei prodotti, consultare il rispettivo manuale del kit o il manuale utente PreAnalytiX® o QIAGEN®. I manuali dei kit e i manuali operatore PreAnalytiX e QIAGEN sono disponibili sul sito [www.qiagen.com](http://www.qiagen.com/) oppure possono essere richiesti ai servizi tecnici QIAGEN o al proprio distributore locale.**

Maggiori informazioni su: **[www.PreAnalytiX.com](http://www.preanalytix.com/)**<br><sup>нв-2866-003 02/2023</sup>

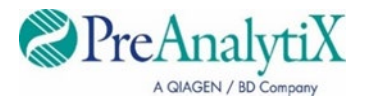